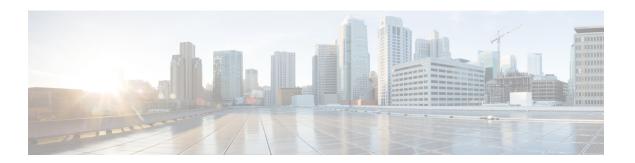

### **Packet Trace**

First Published: August 03, 2016

The Packet-Trace feature provides a detailed understanding of how data packets are processed by the Cisco IOS XE platform, and thus helps customers to diagnose issues and troubleshoot them more efficiently. This module provides information about how to use the Packet-Trace feature.

- Information About Packet Trace, on page 1
- Usage Guidelines for Configuring Packet Trace, on page 2
- Configuring Packet Trace, on page 2
- Displaying Packet-Trace Information, on page 4
- Removing Packet-Trace Data, on page 5
- Configuration Examples for Packet Trace, on page 5
- Additional References, on page 12
- Feature Information for Packet Trace, on page 13

## **Information About Packet Trace**

The Packet-Trace feature provides three levels of inspection for packets: accounting, summary, and path data. Each level provides a detailed view of packet processing at the cost of some packet processing capability. However, Packet Trace limits inspection to packets that match the debug platform condition statements, and is a viable option even under heavy-traffic situations in customer environments.

The following table explains the three levels of inspection provided by packet trace.

Table 1: Packet-Trace Level

| Packet-Trace<br>Level | Description                                                                                                    |
|-----------------------|----------------------------------------------------------------------------------------------------|
| Accounting            | Packet-Trace accounting provides a count of packets that enter and leave the network processor. Packet-Trace accounting is a lightweight performance activity, and runs continuously until it is disabled.                                                                                                    |
| Summary               | At the summary level of packet trace, data is collected for a finite number of packets. Packet-Trace summary tracks the input and output interfaces, the final packet state, and punt, drop, or inject packets, if any. Collecting summary data adds to additional performance compared to normal packet processing, and can help to isolate a troublesome interface. |

| Packet-Trace<br>Level | Descrip                                                                                                    | tion                                                                                                    |  |
|-----------------------|----------------------------------------------------------------------------------------------------|----------------------------------------------------------------------------------------------------|--|
| Path data             | The packet-trace path data level provides the greatest level of detail in packet trace. is collected for a finite number of packets. Packet-Trace path data captures data, inclu a conditional debugging ID that is useful to correlate with feature debugs, a timestar and also feature-specific path-trace data. |                                                                                                    |  |
|                       | (FIA) tra<br>layers of<br>entry in                                                                                                    | th data also has two optional capabilities: packet copy and Feature Invocation Array IA) trace. The packet-copy option enables you to copy input and output packets at various yers of the packet (layer 2, layer 3 or layer 4). The FIA- trace option tracks every feature try invoked during packet processing and helps you to know what is happening during acket processing. |  |
|                       | Note                                                                                                    | Collecting path data consumes more packet-processing resources, and the optional capabilities incrementally affect packet performance. Therefore, path-data level should be used in limited capacity or in situations where packet performance change is acceptable.                                                                                                    |  |

## **Usage Guidelines for Configuring Packet Trace**

Consider the following best practices while configuring the Packet-Trace feature:

- Use of ingress conditions when using the Packet-Trace feature is recommended for a more comprehensive view of packets.
- Packet-trace configuration requires data-plane memory. On systems where data-plane memory is constrained, carefully consider how you will select the packet-trace values. A close approximation of the amount of memory consumed by packet trace is provided by the following equation:

memory required = (statistics overhead) + number of packets \* (summary size + data size + packet copy size).

When the Packet-Trace feature is enabled, a small, fixed amount of memory is allocated for statistics. Similarly, when per-packet data is captured, a small, fixed amount of memory is required for each packet for summary data. However, as shown by the equation, you can significantly influence the amount of memory consumed by the number of packets you select to trace, and whether you collect path data and copies of packets.

# **Configuring Packet Trace**

Perform the following steps to configure the Packet-Trace feature.

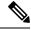

Note

The amount of memory consumed by the Packet-Trace feature is affected by the packet-trace configuration. You should carefully select the size of per-packet path data and copy buffers and the number of packets to be traced in order to avoid interrupting normal services. You can check the current data-plane DRAM memory consumption by using the **show platform hardware qfp active infrastructure exmem statistics** command.

### **SUMMARY STEPS**

- 1. enable
- 2. debug platform packet-trace packet pkt-num [fia-trace | summary-only] [circular] [data-size data-size]
- 3. debug platform packet-trace {punt |inject|copy|drop|packet|statistics}
- **4. debug platform condition [ipv4 | ipv6] [interface** *interface*][**access-list** *access-list -name* | *ipv4-address* | *subnet-mask* | *ipv6-address* | *subnet-mask*] [**ingress** | **egress** | **both**]
- 5. debug platform condition start
- 6. debug platform condition stop
- 7. show platform packet-trace {configuration | statistics | summary | packet {all | pkt-num}}
- 8. clear platform condition all
- 9. exit

### **DETAILED STEPS**

|        | Command or Action                                                                                                    | Purpose                                                                                                    |
|--------|----------------------------------------------------------------------------------------------------|----------------------------------------------------------------------------------------------------|
| Step 1 | enable  Example:  Router> enable                                                                                                    | Enables the privileged EXEC mode. Enter your password if prompted.                                                                                                    |
| Step 2 | debug platform packet-trace packet pkt-num [fia-trace   summary-only] [circular] [data-size data-size]  Example:  Router# debug platform packet-trace packets 2048 | Collects summary data for a specified number of packets. Captures feature path data by default, and optionally performs FIA trace.  *pkt-num*—Specifies the maximum number of packets maintained at a given time.                                                                                                    |
|        | summary-only                                                                                                    | <b>fia-trace</b> —Provides detailed level of data capture, including summary data, feature-specific data. Also displays each feature entry visited during packet processing. <b>summary-only</b> —Enables the capture of summary data with minimal details.                                                                     |
|        |                                                                                                    | circular—Saves the data of the most recently traced packets.  data-size—Specifies the size of data buffers for storing feature and FIA trace data for each packet in bytes. When very heavy packet processing is performed on packets, users can increase the size of the data buffers if necessary. The default value is 2048. |
| Step 3 | debug platform packet-trace {punt   inject copy drop packet statistics}  Example:  Router# debug platform packet-trace punt                                        | Enables tracing of punted packets from data to control plane.                                                                                                    |

|        | Command or Action                                                                                                    | Purpose                                                                                                    |  |
|--------|----------------------------------------------------------------------------------------------------|----------------------------------------------------------------------------------------------------|--|
| Step 4 | debug platform condition [ipv4   ipv6] [interface interface][access-list access-list -name   ipv4-address / subnet-mask   ipv6-address / subnet-mask] [ingress   egress   both] | Specifies the matching criteria for tracing packets. Provides the ability to filter by protocol, IP address and subnet mask, access control list (ACL), interface, and direction. |  |
|        | Example:                                                                                                    |                                                                                                    |  |
|        | Router# debug platform condition interface g0/0/0 ingress                                                                                                    |                                                                                                    |  |
| Step 5 | debug platform condition start                                                                                                    | Enables the specified matching criteria and starts packet                                                                                                    |  |
|        | Example:                                                                                                    | tracing.                                                                                                    |  |
|        | Router# debug platform condition start                                                                                                    |                                                                                                    |  |
| Step 6 | debug platform condition stop                                                                                                    | Deactivates the condition and stops packet tracing.                                                                                                    |  |
|        | Example:                                                                                                    |                                                                                                    |  |
|        | Router# debug platform condition start                                                                                                    |                                                                                                    |  |
| Step 7 | show platform packet-trace {configuration   statistics                                                                                                    | Displays packet-trace data according to the specified option. See {start cross reference} Table 21-1 {end cross reference}                                                        |  |
|        | summary   packet {all   pkt-num}}                                                                                                    | for detailed information about the <b>show</b> command options.                                                                                                    |  |
|        | Example:                                                                                                    | -                                                                                                    |  |
|        | Router# show platform packet-trace 14                                                                                                    |                                                                                                    |  |
| Step 8 | clear platform condition all                                                                                                    | Removes the configurations provided by the <b>debug</b>                                                                                                    |  |
|        | Example:                                                                                                    | <b>platform condition</b> and <b>debug platform packet-trace</b> commands.                                                                                                    |  |
|        | Router(config)# clear platform condition all                                                                                                    |                                                                                                    |  |
| Step 9 | exit                                                                                                    | Exits the privileged EXEC mode.                                                                                                    |  |
|        | Example:                                                                                                    |                                                                                                    |  |
|        | Router# exit                                                                                                    |                                                                                                    |  |

# **Displaying Packet-Trace Information**

Use these **show** commands to display packet-trace information.

### Table 2: show Commands

| Command                                  | Description                                                  |
|------------------------------------------|--------------------------------------------------------------|
| show platform packet-trace configuration | Displays packet trace configuration, including any defaults. |
| show platform packet-trace statistics    | Displays accounting data for all the traced packets.         |

| Command                                             | Description                                                                                                    |
|-----------------------------------------------------|----------------------------------------------------------------------------------------------------|
| show platform packet-trace summary                  | Displays summary data for the number of packets specified.                                                                                                    |
| show platform packet-trace {all   pkt-num} [decode] | Displays the path data for all the packets or the packet specified. The <b>decode</b> option attempts to decode the binary packet into a more human-readable form. |

# **Removing Packet-Trace Data**

Use these commands to clear packet-trace data.

#### Table 3: clear Commands

| Command                                   | Description                                               |
|-------------------------------------------|-----------------------------------------------------------|
| clear platform packet-trace statistics    | Clears the collected packet-trace data and statistics.    |
| clear platform packet-trace configuration | Clears the packet-trace configuration and the statistics. |

# **Configuration Examples for Packet Trace**

This section provides the following configuration examples:

### **Example: Configuring Packet Trace**

This example describes how to configure packet trace and display the results. In this example, incoming packets to Gigabit Ethernet interface 0/0/1 are traced, and FIA-trace data is captured for the first 128 packets. Also, the input packets are copied. The **show platform packet-trace packet 0** command displays the summary data and each feature entry visited during packet processing for packet 0.

```
Router>
enable
Router# debug platform packet-trace packet 128 fia-trace
Router# debug platform packet-trace punt
Router# debug platform condition interface g0/0/1 ingress
Router# debug platform condition start
Router#! ping to UUT
Router# debug platform condition stop
Router# show platform packet-trace packet 0
                   CBUG ID: 9
Packet: 0
Summary
           : GigabitEthernet0/0/1
  Input
          : GigabitEthernet0/0/0
  Output
  State
 Timestamp
   Start : 1819281992118 ns (05/17/2014 06:42:01.207240 UTC)
   Stop
            : 1819282095121 ns (05/17/2014 06:42:01.207343 UTC)
Path Trace
  Feature: IPV4
               : 172.16.10.2
   Source
```

```
Destination: 172.16.20.2
   Protocol : 1 (ICMP)
  Feature: FIA TRACE
   Entry : 0x8059dbe8 - DEBUG COND INPUT PKT
   Timestamp: 3685243309297
  Feature: FIA TRACE
   Entry : 0x82011a00 - IPV4 INPUT DST LOOKUP CONSUME
   Timestamp: 3685243311450
  Feature: FIA TRACE
   Entry : 0x82000170 - IPV4 INPUT FOR US MARTIAN
   Timestamp: 3685243312427
  Feature: FIA TRACE
   Entry : 0x82004b68 - IPV4 OUTPUT LOOKUP PROCESS
   Timestamp: 3685243313230
 Feature: FIA TRACE
   Entry : 0x8034f210 - IPV4 INPUT IPOPTIONS PROCESS
   Timestamp: 3685243315033
 Feature: FIA_TRACE
   Entry : 0x82013200 - IPV4 OUTPUT GOTO OUTPUT FEATURE
   Timestamp: 3685243315787
 Feature: FIA_TRACE
          : 0x80321450 - IPV4 VFR REFRAG
   Entrv
   Timestamp: 3685243316980
  Feature: FIA_TRACE
   Entry : 0x82014700 - IPV6 INPUT L2 REWRITE
   Timestamp : 3685243317713
 Feature: FIA TRACE
   Entry : 0x82000080 - IPV4 OUTPUT FRAG
   Timestamp: 3685243319223
 Feature: FIA TRACE
   Entry : 0x8200e500 - IPV4 OUTPUT DROP POLICY
   Timestamp : 3685243319950
 Feature: FIA TRACE
          : 0x8059aff4 - PACTRAC OUTPUT STATS
   Entry
   Timestamp: 3685243323603
 Feature: FIA TRACE
   Entry : 0x82016100 - MARMOT SPA D TRANSMIT PKT
   Timestamp : 3685243326183
Router# clear platform condition all
```

Linux Forwarding Transport Service (LFTS) is a transport mechanism to forward packets punted from the CPP into applications other than IOSd. This example displays the LFTS-based intercepted packet destined for binos application.

```
Router# show platform packet-trace packet 10
Packet: 10
              CBUG ID: 52
Summary
 Input : GigabitEthernet0/0/0
  Output : internal0/0/rp:1
 State : PUNT 55 (For-us control)
   Start: 597718358383 ns (06/06/2016 09:00:13.643341 UTC)
   Stop: 597718409650 ns (06/06/2016 09:00:13.643392 UTC)
Path Trace
  Feature: IPV4
   Input : GigabitEthernet0/0/0
   Output : <unknown>
   Source: 10.64.68.2
   Destination: 224.0.0.102
   Protocol: 17 (UDP)
     SrcPort : 1985
     DstPort: 1985
```

Router# exit

```
Feature: FIA TRACE
 Input : GigabitEthernet0/0/0
 Output : <unknown>
 Entry: 0x8a0177bc - DEBUG COND INPUT PKT
 Lapsed time : 426 ns
Feature: FIA TRACE
 Input : GigabitEthernet0/0/0
 Output : <unknown>
 Entry: 0x8a017788 - IPV4 INPUT DST LOOKUP CONSUME
 Lapsed time : 386 ns
Feature: FIA TRACE
  Input : GigabitEthernet0/0/0
 Output : <unknown>
 Entry : 0x8a01778c - IPV4 INPUT FOR US MARTIAN
 Lapsed time : 13653 ns
Feature: FIA TRACE
 Input : GigabitEthernet0/0/0
 Output : internalO/0/rp:1
 Entry : 0x8a017730 - IPV4_INPUT_LOOKUP_PROCESS_EXT
 Lapsed time : 2360 ns
Feature: FIA_TRACE
  Input : GigabitEthernet0/0/0
  Output : internal 0/0/rp:1
 Entry : 0x8a017be0 - IPV4 INPUT IPOPTIONS PROCESS EXT
 Lapsed time : 66 ns
Feature: FIA TRACE
 Input : GigabitEthernet0/0/0
 Output : internal0/0/rp:1
 Entry : 0x8a017bfc - IPV4_INPUT_GOTO_OUTPUT_FEATURE_EXT
 Lapsed time : 680 ns
Feature: FIA TRACE
 Input : GigabitEthernet0/0/0
 Output : internalO/0/rp:1
 Entry : 0x8a017d60 - IPV4 INTERNAL ARL SANITY EXT
 Lapsed time : 320 ns
Feature: FIA TRACE
 Input : GigabitEthernet0/0/0
 Output : internalO/0/rp:1
 Entry: 0x8a017a40 - IPV4 VFR REFRAG EXT
 Lapsed time : 106 ns
Feature: FIA TRACE
 Input : GigabitEthernet0/0/0
 Output : internalO/0/rp:1
 Entry : 0x8a017d2c - IPV4 OUTPUT DROP POLICY EXT
 Lapsed time : 1173 ns
Feature: FIA TRACE
 Input : GigabitEthernet0/0/0
 Output : internalO/0/rp:1
 Entry : 0x8a017940 - INTERNAL_TRANSMIT_PKT_EXT
 Lapsed time : 20173 ns
LFTS Path Flow: Packet: 10
                            CBUG ID: 52
 Feature: LFTS
  Pkt Direction: IN
 Punt Cause : 55
       subCause : 0
```

### **Example: Using Packet Trace**

This example provides a scenario in which packet trace is used to troubleshoot packet drops for a NAT configuration on a Cisco device. This example shows how you can effectively utilize the level of detail provided by the Packet-Trace feature to gather information about an issue, isolate the issue, and then find a solution.

In this scenario, you can detect that there are issues, but are not sure where to start troubleshooting. You should, therefore, consider accessing the Packet-Trace summary for a number of incoming packets.

```
Router# debug platform condition ingress
Router# debug platform packet-trace packet 2048 summary-only
Router# debug platform condition start
Router# debug platform condition stop
Router# show platform packet-trace summary
Pkt Input Output State Reason
O Gi0/0/0 Gi0/0/0 DROP 402 (NoStatsUpdate)
1 internal0/0/rp:0 internal0/0/rp:0 PUNT 21 (RP<->QFP keepalive)
2 internal0/0/recycle:0 Gi0/0/0 FWD
```

The output shows that packets are dropped due to NAT configuration on Gigabit Ethernet interface 0/0/0, which enables you to understand that an issue is occurring on a specific interface. Using this information, you can limit which packets to trace, reduce the number of packets for data capture, and increase the level of inspection.

```
Router# debug platform packet-trace packet 256
Router# debug platform packet-trace punt
Router# debug platform condition interface Gi0/0/0
Router# debug platform condition start
Router# debug platform condition stop
Router# show platform packet-trace summary
Router# show platform packet-trace 15
Packet: 15
                  CBUG ID: 238
Summary
           : GigabitEthernet0/0/0
 Input
 Output
           : internal0/0/rp:1
          : PUNT 55 (For-us control)
 State
 Timestamp
   Start : 1166288346725 ns (06/06/2016 09:09:42.202734 UTC)
   Stop : 1166288383210 ns (06/06/2016 09:09:42.202770 UTC)
Path Trace
 Feature: IPV4
   Input : GigabitEthernet0/0/0
              : <unknown>
   Source : 10.64.68.3
   Destination: 224.0.0.102
   Protocol: 17 (UDP)
     SrcPort : 1985
     DstPort : 1985
IOSd Path Flow: Packet: 15 CBUG ID: 238
 Feature: INFRA
   Pkt Direction: IN
   Packet Rcvd From CPP
 Feature: IP
   Pkt Direction: IN
   Source : 10.64.68.122
   Destination: 10.64.68.255
  Feature: IP
   Pkt Direction: IN
   Packet Enqueued in IP layer
   Source
             : 10.64.68.122
   Destination: 10.64.68.255
    Interface
              : GigabitEthernet0/0/0
  Feature: UDP
   Pkt Direction: IN
   src : 10.64.68.122(1053)
              : 10.64.68.255(1947)
   dst
   length
             : 48
```

```
Router#show platform packet-trace packet 10
Packet: 10
                   CBUG ID: 10
Summary
  Input
           : GigabitEthernet0/0/0
         : internal0/0/rp:0
  Output
           : PUNT 55 (For-us control)
  State
  Timestamp
   Start: 274777907351 ns (01/10/2020 10:56:47.918494 UTC)
           : 274777922664 ns (01/10/2020 10:56:47.918509 UTC)
   Stop
Path Trace
  Feature: IPV4(Input)
           : GigabitEthernet0/0/0
    Input
    Output
               : <unknown>
   Source
              : 10.78.106.2
    Destination : 224.0.0.102
   Protocol: 17 (UDP)
     SrcPort : 1985
DstPort : 1985
IOSd Path Flow: Packet: 10
                           CBUG ID: 10
  Feature: INFRA
    Pkt Direction: IN
Packet Rcvd From DATAPLANE
Feature: IP
   Pkt Direction: IN
    Packet Enqueued in IP layer
    Source : 10.78.106.2
    Destination : 224.0.0.102
    Interface : GigabitEthernet0/0/0
  Feature: UDP
    Pkt Direction: IN DROP
    Pkt : DROPPED
    UDP: Discarding silently
   src
              : 881 10.78.106.2(1985)
   dst
              : 224.0.0.102(1985)
              : 60
   length
Router#show platform packet-trace packet 12
Packet: 12
                  CBUG ID: 767
Summarv
  Input
           : GigabitEthernet3
  Output
        : internal0/0/rp:0
          : PUNT 11 (For-us data)
  State
  Timestamp
   Start : 16120990774814 ns (01/20/2020 12:38:02.816435 UTC)
   Stop
           : 16120990801840 ns (01/20/2020 12:38:02.816462 UTC)
Path Trace
  Feature: IPV4(Input)
            : GigabitEthernet3
   Input
    Output
               : <unknown>
               : 12.1.1.1
   Source
   Destination: 12.1.1.2
    Protocol
              : 6 (TCP)
               : 46593
     SrcPort
     DstPort
               : 23
IOSd Path Flow: Packet: 12
                           CBUG ID: 767
  Feature: INFRA
    Pkt Direction: IN
   Packet Rcvd From DATAPLANE
  Feature: IP
   Pkt Direction: IN
   Packet Enqueued in IP layer
```

```
Source
             : 12.1.1.1
   Destination: 12.1.1.2
   Interface : GigabitEthernet3
  Feature: IP
    Pkt Direction: IN
   FORWARDEDTo transport layer
   Source : 12.1.1.1
    Destination : 12.1.1.2
   Interface : GigabitEthernet3
  Feature: TCP
   Pkt Direction: IN
    tcp0: I NoTCB 12.1.1.1:46593 12.1.1.2:23 seq 1925377975 OPTS 4 SYN WIN 4128
Router# show platform packet-trace summary
Pkt Input
                               Output
                                                         State Reason
0
     INJ.2
                                                         FWD
                               Gi1
1
     Gi1
                               internal0/0/rp:0
                                                         PUNT
                                                                11 (For-us data)
2
     INJ.2
                               Gi1
                                                         FWD
3
     Gi1
                               internal0/0/rp:0
                                                         PUNT
                                                                11 (For-us data)
4
    INJ.2
                               Gi1
                                                         FWD
5
    INJ.2
                               Gi1
                                                         FWD
6
     Gi1
                               internal0/0/rp:0
                                                         PUNT
                                                                11 (For-us data)
7
     Gi1
                               internal0/0/rp:0
                                                         PUNT
                                                                11
                                                                    (For-us data)
8
     Gi1
                               internal0/0/rp:0
                                                                11 (For-us data)
                                                         PUNT
9
    Gi1
                                                                11 (For-us data)
                               internal0/0/rp:0
                                                         PUNT
    INJ.2
10
                               Gi1
                                                         FWD
11
     INJ.2
                               Gi1
                                                         FWD
12
     INJ.2
                               Gi1
                                                         FWD
13
     Gi1
                               internal0/0/rp:0
                                                         PUNT
                                                                11 (For-us data)
14
    Gi1
                               internal0/0/rp:0
                                                         PUNT
                                                                11 (For-us data)
15
     Gi1
                               internal0/0/rp:0
                                                         PUNT
                                                                11 (For-us data)
16
     INJ.2
                               Gi1
                                                         FWD
The following example displays the packet trace data statistics.
Router#show platform packet-trace statistics
```

```
Packets Summary
 Matched 3
 Traced 3
Packets Received
 Ingress 0
 Inject 0
Packets Processed
 Forward 0
 Punt
         3
             Code Cause
   Count
   3
              56 RP injected for-us control
 Drop 0
 Consume 0
```

|       | PKT DIR IN  |          |           |
|-------|-------------|----------|-----------|
|       | Dropped     | Consumed | Forwarded |
| INFRA | 0           | 0        | 0         |
| TCP   | 0           | 0        | 0         |
| UDP   | 0           | 0        | 0         |
| IP    | 0           | 0        | 0         |
| IPV6  | 0           | 0        | 0         |
| ARP   | 0           | 0        | 0         |
|       | PKT DIR OUT |          |           |
|       | Dropped     | Consumed | Forwarded |
| INFRA | 0           | 0        | 0         |

0

0

0

TCP

```
UDP
                    Ω
                                     0
                                                      0
                    Ω
                                     Ω
                                                      Ω
ΤP
IPV6
                    0
                                     0
                                                      0
ARP
                    0
                                     0
                                                      0
```

The following example displays packets that are injected and punted to the forwarding processor from the control plane.

```
Router#debug platform condition ipv4 10.118.74.53/32 both
Router#Router#debug platform condition start
Router#debug platform packet-trace packet 200
Packet count rounded up from 200 to 256
Router#show platform packet-tracer packet 0
show plat pack pa 0
Packet: 0
                   CBUG ID: 674
Summary
 Input
           : GigabitEthernet1
 Output : internal0/0/rp:0
 State : PUNT 11 (For-us data)
 Timestamp
   Start : 17756544435656 ns (06/29/2020 18:19:17.326313 UTC)
           : 17756544469451 ns (06/29/2020 18:19:17.326346 UTC)
   Stop
Path Trace
 Feature: IPV4(Input)
            : GigabitEthernet1
   Input.
               : <unknown>
   Output
   Source
               : 10.118.74.53
   Destination: 172.18.124.38
   Protocol: 17 (UDP)
     SrcPort : 2640
     DstPort : 500
IOSd Path Flow: Packet: 0
                          CBUG ID: 674
 Feature: INFRA
 Pkt Direction: IN
   Packet Rcvd From DATAPLANE
  Feature: IP
  Pkt Direction: IN
   Packet Enqueued in IP layer
   Source : 10.118.74.53
   Destination: 172.18.124.38
   Interface : GigabitEthernet1
  Feature: IP
  Pkt Direction: IN
  FORWARDED To transport layer
                : 10.118.74.53
   Source
   Destination : 172.18.124.38
   Interface
                : GigabitEthernet1
 Feature: UDP
 Pkt Direction: IN
 DROPPED
 UDP: Checksum error: dropping
 Source : 10.118.74.53(2640)
Destination: 172.18.124.38(500)
Router#show platform packet-tracer packet 2
Packet: 2
                  CBUG ID: 2
IOSd Path Flow:
```

Feature: TCP

```
Pkt Direction: OUTtcp0: O SYNRCVD 172.18.124.38:22 172.18.124.55:52774 seq 3052140910
OPTS 4 ACK 2346709419 SYN WIN 4128
  Feature: TCP
  Pkt Direction: OUT
  FORWARDED
TCP: Connection is in SYNRCVD state
           : 2346709419
            : 3052140910
           : 172.18.124.38(22)
Source
Destination: 172.18.124.55(52774)
 Feature: IP
 Pkt Direction: OUTRoute out the generated packet.srcaddr: 172.18.124.38, dstaddr:
172.18.124.55
  Feature: IP
 Pkt Direction: OUTInject and forward successful srcaddr: 172.18.124.38, dstaddr:
172.18.124.55
  Feature: TCP
  Pkt Direction: OUTtcp0: O SYNRCVD 172.18.124.38:22 172.18.124.55:52774 seq 3052140910
OPTS 4 ACK 2346709419 SYN WIN 4128
Summary
 Input
           : INJ.2
 Output
         : GigabitEthernet1
  State
           : FWD
 Timestamp
   Start : 490928006866 ns (06/29/2020 13:31:30.807879 UTC)
           : 490928038567 ns (06/29/2020 13:31:30.807911 UTC)
Path Trace
  Feature: IPV4(Input)
   Input
            : internal0/0/rp:0
   Output
               : <unknown>
               : 172.18.124.38
   Source
   Destination : 172.18.124.55
   Protocol : 6 (TCP)
SrcPort : 22
DstPort : 52774
  Feature: IPSec
   Result : IPSEC_RESULT_DENY
   Action : SEND CLEAR
    SA Handle : 0
   Peer Addr : 55.124.18.172
   Local Addr: 38.124.18.172
```

Router#

### **Additional References**

#### **Standards**

| Standard | Title |
|----------|-------|
| None     | _     |

#### **MIBs**

| MIB  | MIBs Link                                                                                                    |
|------|----------------------------------------------------------------------------------------------------|
| None | To locate and download MIBs for selected platforms, Cisco IOS releases, and feature sets, use Cisco MIB Locator found at this URL: |
|      | {start hypertext} http://www.cisco.com/go/mibs{end hypertext}                                                                      |

### **RFCs**

| RFC  | Title |
|------|-------|
| None | _     |

#### **Technical Assistance**

| Description                                                                                                    | Link                                                            |
|----------------------------------------------------------------------------------------------------|-----------------------------------------------------------------|
| The Cisco Support and Documentation website provides online resources to download documentation, software, and tools. Use these resources to install and configure the software and to troubleshoot and resolve technical issues with Cisco products and technologies. Access to most tools on the Cisco Support and Documentation website requires a Cisco.com user ID and password. | hypertext}http://www.cisco.com/cisco/web/support/index.html{end |

## **Feature Information for Packet Trace**

{start cross reference} Table 21-4{end cross reference} lists the features in this module and provides links to specific configuration information.

Use Cisco Feature Navigator to find information about platform support and software image support. Cisco Feature Navigator enables you to determine which software images support a specific software release, feature set, or platform. To access Cisco Feature Navigator, go to {start hypertext} http://www.cisco.com/go/cfn{end hypertext}. An account on Cisco.com is not required.

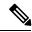

Note

{start cross reference} Table 21-4{end cross reference} lists only the software releases that support a given feature in a given software release train. Unless noted otherwise, subsequent releases of that software release train also support that feature.

Table 4: Feature Information for Packet Trace

| Feature<br>Name | Releases                         | Feature Information                                                                                                    |
|-----------------|----------------------------------|----------------------------------------------------------------------------------------------------|
| Packet Trace    | Cisco IOS XE 3.10S               | The Packet Trace feature provides information about how data packets are processed by the Cisco IOS XE software.                                                                                                    |
|                 |                                  | In Cisco IOS XE Release 3.10S, this feature was introduced.                                                                                                    |
|                 |                                  | The following commands were introduced or modified:                                                                                                    |
|                 |                                  | <ul> <li>debug platform packet-trace packet pkt-num [fia-trace   summary-only] [data-size data-size] [circular]</li> <li>debug platform packet-trace copy packet {input   output   both} [size num-bytes] [L2   L3   L4]</li> <li>show platform packet-trace {configuration   statistics   summary   packet {all   pkt-num}}}</li> </ul>                              |
|                 | Cisco IOS XE 3.11S               | In Cisco IOS XE Release 3.11S, this feature was enhanced to include the following features:  • Matched versus traced statistics.  • Trace stop timestamp in addition to trace start timestamp.  The following commands were introduced or modified:  • debug platform packet-trace drop [code drop-num]  • show platform packet-trace packet {all   pkt-num} [decode] |
|                 | Cisco IOS XE Denali<br>16.3.1    | In Cisco IOS XE Denali 16.3.1, this feature was enhanced to include Layer3 packet tracing along with IOSd.  The following commands were introduced or modified: <b>debug platform packet-trace punt</b> .                                                                                                    |
|                 | Cisco IOS XE<br>Amsterdam 17.3.1 | The output of the <b>show platform packet-trace</b> command now includes additional trace information for packets either originated from IOSd or destined to IOSd or other BinOS processes.                                                                                                    |